## **Export to PPS**

| Flight No. | Date 📐     | STD   | ADES                                                                | ADEP   | STA    | Reg No |
|------------|------------|-------|---------------------------------------------------------------------|--------|--------|--------|
| 155        | 19-07-2015 | 16:50 | HTDA                                                                | HTKJ   | 17:55  |        |
| 205A       | 19-07-2015 | 18:15 | FLKK                                                                | FVHA   | 19:20  |        |
| 148        | 19-07-2015 | 18:26 | Flight can be sent<br>automatically (box ticked<br>or manually (box |        |        |        |
| 156        | 19-07-2015 | 18:30 |                                                                     |        |        |        |
| 205B       | 19-07-2015 | 00.00 |                                                                     |        |        |        |
| 2000       | 19-07-2015 | 20:00 |                                                                     |        |        |        |
| 141        | 20-07-2015 | 03:00 |                                                                     | cked - |        |        |
|            |            |       |                                                                     |        |        |        |
| 141        | 20-07-2015 | 03:0  | unti                                                                | cked - | Send b |        |

## Export to PPS screen

The PPS Flight Planning system that gives a dynamic data feed of schedule changes, aircraft changes, load data etc.

Integration between PPS and Leon comes down to feeding schedules as well as some basic data (cargo) from Leon to PPS. The advantage of being integrated is that your flights will be available to brokers worldwide.

In order to use this facility you have to request integration with **PPS**.

For the integration with **PPS** contact support@airsupport.dk to get a login & password. Once you've got it, you need to email that login & password to support@leonsoftware.com so that the integration is fully set up on both sides.

Once integration is finished, you can start exporting schedules either:

- Manually by using "Send flights to PPS" button (checkbox unticked)
- Automatically checkbox ticked, schedules sent every 15 minutes.

## Please make sure that there are no discrepancies between Leon and PPS regarding aircraft registration.

From: https://wiki.leonsoftware.com/ - **Leonsoftware Wiki** 

Permanent link: https://wiki.leonsoftware.com/leon/export-to-pps?rev=1437948510

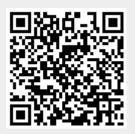

Last update: 2016/08/30 13:06